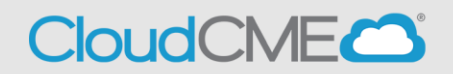

You can record your attendance during the meeting, **10 minutes prior** to, or **360 minutes (6 hours) after** the meeting.

You will need to know the **Event ID** for the activity/session and this will be provided to you either through an email, posted at the activity, located on the Cloud CME page prior to the activity starting or a combination of these.

\_\_\_\_\_\_\_\_\_\_\_\_\_\_\_\_\_\_\_\_\_\_\_\_\_\_\_\_\_\_\_\_\_\_\_\_\_\_\_\_\_\_\_\_\_\_\_\_\_\_\_\_\_\_\_\_\_\_\_\_

## **TEXTING IN ATTENDANCE:**

**\*\*\*** If you have not entered your cell phone number into your Cloud CME profile you will need to do so before continuing.

**Step 1:** Text your email address, entered in your Profile, to **(205) 236-8899**. You will receive a message that looks like the one below, paring your phone to your CME account. This is a onetime operation.

**Tip**: It is recommended to save this number in your phone contacts.

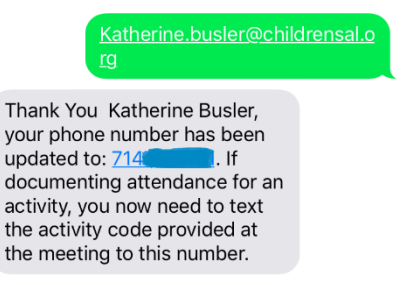

**Step 2:** To record your attendance to an activity, **text the Event ID** that has been provided for your activity<sup>1</sup>. You will receive a message back that verifies your activity attendance has been recorded.

3058

Thank you Katherine Busler, we have recorded your attendance for Infant Safe Sleep. Perspectives from a Forensic Pathologist and a Pediatrician, however to receive credit, you will need to complete the evaluation. Go to the portal at https:// childrensal.cloud-cme.com/ login and click MyCME and then click Evaluations & Certificates and complete the evaluation to receive credit.

 $\overline{a}$ 

You will be requested to complete an evaluation in order to receive credit. You may use the link provided **or** use the Cloud CME app to access the evaluation.

The link will require you to sign in to the Cloud CME page via your phone, the mobile app (if previously set up) will allow you more immediate access to the evaluation.

**For convenience we encourage setting up the mobile app however this is not required. The only requirement is an evaluation must be completed for CME credit to be awarded.** 

## **NEXT STEP: Cloud CME mobile app**

<sup>1</sup> **You must text an SMS text message not an iMessage, if using iOS.**